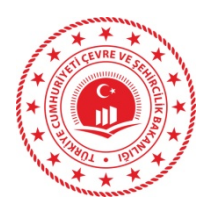

T.C. ÇEVRE VE ŞEHİRCİLİK BAKANLIĞI Mekansal Planlama Genel Müdürlüğü Yer Bilimsel Etüt Dairesi Başkanlığı

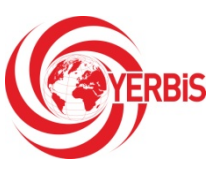

14 / 01 / 2021

## YERBİS YAZILIMININ KULLANIMINA İLİŞKİN AÇIKLAMALAR

Bilindiği üzere 1 Mayıs 2018 tarihi itibari ile Plana Esas Yerbilimsel Etüt Çalışmalarına ait tüm iş ve işlemler YERBİS uygulaması üzerinden ve eş zamanlı olarak da ıslak ortamda yürütülmektedir.

1 Mayıs 2018 tarihinden günümüze kadarki süre zarfında, YERBİS uygulaması üzerinden yürütülerek tamamlanan ve arşivlenen Plana Esas Yer Bilimsel Etüt Raporları incelendiğinde; veri girişlerinde, harita çizimlerinde ya da YERBİS Raporlama bölümlerinde yapılan/yapılmayan bazı iş ve işlemlerin, projelerin ilerleme sürecinde birtakım aksamalara neden olduğu gözlenmiştir.

Yaşanan aksaklıkların giderilmesine ilişkin çözüm yolları, iş süreçlerinin tamamlanması için gereken hususlar, YERBİS uygulaması üzerindeki her bir aşama için iş süreçleri adım adım aşağıda detaylandırılmış ve proje iptaline ilişkin hususlar maddeler halinde sıralanmıştır.

### I.YERBİS AŞAMALARINA İLİŞKİN HUSUSLAR

### 1-"HAZIRLIK" Aşaması

- a) Proje bu aşamada yalnızca başvuru yapacak olan firmada/kurumda görünebilmekte, Bakanlı/İl Müdürlükleri sistemine düşmemektedir.
- b) "Proje Mühendisleri" sekmesi aracılığıyla "Mühendis Ekle" butonu ileprojeye en az birer tane jeoloji mühendisi ve jeofizik mühendisi seçilmesi zorunludur. Kamu Kurumlarının başvuru yapacağı projeler için mühendis ekleme zorunluluğu bulunmamaktadır.
- c) Projeye eklenen mühendislerin, Mühendis Girişi yaparak çalışmaya öngörülen/belirlenen jeoloji ve jeofizik çalışmaları eklemesi gerekmektedir. Kamu Kurumlarının başvuru yapacağı projeler için jeoloji/jeofizik çalışmalarının eklenme zorunluluğu bulunmamaktadır.
- d) Bu aşamada Genel Müdürlüğümüze başvuru yapılacak plana esas yerbilimsel etüt çalışmalarını gerçekleştirecek firmalar, uygun olmayan alan (UOA), Ayrıntılı jeolojikjeoteknik etüt gerektiren alan (AJE), Jeolojik Etüt Gerektiren alan (JEGA) vb. nedenlerle yapı yasaklı olan alanlar için öncelikli olarak "Evveliyat Belgesi" ve "Halihazır Haritalar" sekmesi aracılığıyla \*.tif uzantılı olan ve koordinat ataması yapılmış "Halihazır Haritaları" sisteme mutlaka yüklemelidirler. İl Müdürlüklerimize başvuru yapılacak olan plana esas yerbilimsel etüt çalışmalarını gerçekleştirecek firmalar ise, yalnızca "Halihazır Haritalar" sekmesi aracılığıyla \*.tif uzantılı olan ve koordinat ataması yapılmış "Halihazır Haritaları" sisteme mutlaka yüklemelidirler.

Kamu Kurumlarının başvuruda bulunduğu projeler için bu aşamada "Halihazır Haritalar"ı yükleme zorunluluğu bulunmamaktadır.

e) Sisteme girişi yapılan projede, firma/kurum tarafından "Durum Değiştir" sekmesi içerisinde yer alan "Başvuru" butonu ile Bakanlık/İl Müdürlüğü seçimi yapılarak"BAŞVURU" işleminin tamamlanması gerekmektedir. YERBİS uygulaması üzerinden başvuru işlemi yapıldıktan sonra firmalar tarafından ıslak imzalı dilekçe, kurumlar tarafından hazırlanacak resmi yazı mutlaka Bakanlık/İl Müdürlüklerimize gönderilmelidir.

### 1-"BAŞVURU" Aşaması

- a) Başvuru işlemi gerçekleştirilen ve proje durumu "BAŞVURU" aşamasında olan projeler Şube Müdürlerinin sisteminde görülmektedir.
- b) Projenin başvuru tarihinden itibaren 15 (on beş) gün içerisinde firma tarafından ıslak imzalı dilekçesi Bakanlık/İl Müdürlüklerine ulaştırılmaz ise proje için sistem üzerinden gerekçebelirtilerek "Başvuru Red" işlemi yapılabilecektir.
- c) Hem ıslak imzalı dilekçesi hem de YERBİS başvurusu yapılmış olan projelere, ilgili Şube Müdürü tarafından Kontrol Mühendisleri atanmalıdır. Kontrol Mühendisleri atanan projenin durumu otomatik olarak "ÖN DEĞERLENDİRME" olarak değişecek ve sistemde proje artık Kurum Kontrol Mühendisleri üzerinde görünecektir.

### 2-"ÖNDEĞERLENDİRME" Aşaması

- a) "ÖN DEĞERLENDİRME" aşamasında olan proje için firma tarafından İmar Planına Esas Jeolojik-Jeoteknik Etüt Raporu İnceleme ve Onay işlemine ait Harç Bedeliödeme zorunluluğu vardır. Proje"ÖN DEĞERLENDİRME" aşamasına geçtiği tarih itibari ile 15 (on beş) gün içerisinde, firma bu bedeli yatırarak almış olduğu Harç Makbuzu/Banka Dekontunu sisteme yüklemelidir. Sisteme 15 (on beş) gün sonunda Dekont yüklenmemiş ise bu yazımız dikkate alınmalı ve yazımız sisteme yüklenerek proje "İPTAL" edilmelidir. Kamu Kurumlarının ihaleleri kapsamında yapmış oldukları başvurular için harç yatırma ve dekont yükleme zorunluluğu bu aşamada bulunmamaktadır.
- b) Harç Bedeli ödemesinin yapılabilmesi için öncelikle, firma sistem üzerinde "Harç Başvurusu" butonu aracılığıyla, "Referans Numarası" almalıdır.
- c) Referans Numarası alındıktan sonra firma ekranında "Harç Başvurusu Kontrol" butonu ile Online Ödeme yapılabilecektir. Online Ödeme yapıldığına dair bilgi "Harç Başvurusu Kontrol" butonundan görülebilecektir.
- d) Kurum Kontrol Mühendisleri ayrıca firmanın iletmiş olduğu ıslak imzalı Başvuru Dilekçesi'nin tarih ve sayısını bu aşamada sisteme girmeli ve dilekçeyi \*.pdf formatında sisteme yüklemelidir. Bu aşamadan sonra ancak projenin durumu "ÖN ETÜT"e çekilebilecektir.
- e) "ÖN ETÜT" aşamasına gelmemiş projeler için arazi çalışmalarının yönlendirmesi yapılmamalıdır.

## 3-"ÖNETÜT" Aşaması

- a) "ÖN ETÜT" durumuna getirilen çalışmalarda, arazi gözlemleri sonucunda yapılması gereken çalışmaların eksiksiz olarak belirlenmesi önemlidir. Bu çalışmalara ait nesne çizimleri (sondaj, sismik kırılma vb) firmanın sorumlu Arazi Mühendisleri tarafından sistem üzerinde eksiksiz olarak işaretlenmeli, Kontrol Mühendislerince kontrolleri yapıldıktan sonra proje durumu "Durum Değiştir" sekmesi altında yer alan "Çalışmayı Başlat" butonu aracılığıyla bir sonraki aşama olan "ARAZİ VE BÜRO ÇALIŞMALARI"na geçirilmelidir.
- b) İl Müdürlüklerimizdeki Kontrol Mühendisleri tarafından yapılan arazi incelemeleri sonucunda,inceleme alanında aktif heyelan, kaya düşmesi, çığ, dirifay vb. durumların görülmesi ve Genel Müdürlüğümüzce inceleme alanının değerlendirilmesi ihtiyacı doğması durumunda, zaman kaybına sebebiyet vermemek adına,firmalara herhangi bir teknik yönlendirme ve çalışma verilmeden, Kurum Kontrol Mühendislerince gerekçeli bir değerlendirme raporu hazırlanmalı ve üst yazı ile birlikte hem Belgenet hem de YERBİS üzerinden "Bakanlığa Gönder" butonu ile proje Genel Müdürlüğümüze yönlendirilmelidir.

### 4-"ARAZİ BÜRO ÇALIŞMALARI" Aşaması

- a) Projenin "ARAZİ VE BÜRO ÇALIŞMALARI" aşamasına geldiği tarih itibari ile 90(doksan) gün içerisinde, firma çalışmaların veri, harita ve raporlama kısımları ile ilgili girişleri yapmalıdır. Bu aşamaya geçiş tarihi itibari ile sistem üzerinde 90(doksan) gün sonuna kadar projelerde hiçbir işlem yapılmamış ve projenin durumu firma tarafından "KURUM KONTROL"e çekilmemiş ise bu yazımız dikkate alınmalı ve yazımız sisteme yüklenerek proje "İPTAL" edilmelidir.
- b) Kamu Kurumlarının yüklenici olduğu ve yürüttüğü projelerde; İmar Planına Esas Jeolojik-Jeoteknik Etüt Raporu İnceleme ve Onay işlemine ait Harç Bedeli ödemesi bu aşamada gerçekleştirilmektedir. Yapılan ödeme ardından alınan Harç Makbuzu/Banka Dekontu, firma tarafından sisteme "ARAZİ VE BÜRO ÇALIŞMALARI" aşamasında yüklenmelidir.
- c) Tüm çalışmalara ait harita çizimleri (eğim-jeoloji, yerleşim haritaları vb.), raporlama işlemleri ve veri girişleri (jeoloji-jeofizik veri girişleri, deneyler, sondaj logları verileri vb.) bu aşamada Firma Mühendisleri tarafından yapılmalıdır.
- d) Bu aşamada Kontrol Mühendislerince projeye yönelik sistem üzerinden incelemeler yapılmalı ve tespit edilen eksiklikler/hatalar Firma Mühendislerine bildirilerek düzenlemeler konusunda gerekli destek sağlanmalıdır.
- e) Ayrıca "Yerbis Raporlama" içerisine eklenen ek dosyaların \*.jpg uzantılı, "Yerbis Raporlama Ekleri" bölümüne yüklenen eklerin ise \*.pdf uzantılı olmasına dikkat edilmelidir.
- f) Arazi çalışmaları ve veri girişleri tamamlanarak Firma Mühendislerince "Hazır(Sarı renk)" durumuna getirilen çalışmaların gerekli kontrolleri yapıldıktan sonra durumları Kontrol Mühendislerince "Kabul (Yeşil Renk)"e çekilmelidir. Bu işlemler yürütülürken, aynı zamanda Kontrol Mühendislerince kabul gören veri ve haritaları içeren kâğıt ortamındaki raporun nihai halinin hazırlanması da firmadan talep edilmelidir. Kontrol Mühendisleri, tüm verileri

kontrol ettikten sonra, "Toplu Etüt Onayı" butonu aracılığıyla ya da tek tek "Kabul(Yeşil)"e, düzeltme varsa "Toplu Etüt Düzeltme" butonu aracılığıyla ya da tek tek "Düzelt(Kırmızı)"e getirebilecektir.

- g) YERBİS üzerinden bu işlemler yapılırken, eş zamanlı olarak hazırlanan kâğıt ortamındaki nihai hali verilen kağıt ortamındaki rapor ve ekleri (ölçekli paftalar halinde yerleşime uygunluk, eğim, jeoloji-lokasyon haritaları, laboratuvar sonuçları, kurum görüşleri vb.) Bakanlığa/İl Müdürlüğüne firma tarafından iletilmelidir. Ayrıca firmanın YERBİS üzerinden "Durum Değiştir" sekmesi kullanılarak proje durumunu "KURUM KONTROL" aşamasına getirmesi de gerekmektedir.
- h) Firma, projeyi "KURUM KONTROL"e gönderirken, "Yerbis Raporlama" altındaki "Rapor Düzenle" ve "Ekler" sekmesindeki, "EK-1. LOGLAR (pdf)", "EK-2. LABORATUVAR DENEY SONUÇLARI (pdf)", "EK-4. JEOLOJİ MTA HARİTALARI (tiff, geotiff)", "EK-6. FOTOĞRAFLAR (pdf)" ve "EK-7. TAAHHÜTNAMELER (pdf)" gibi bölümlere ilgili belgelerini eksiksiz yüklemelidirler.Ayrıca "AFETE MARUZBÖLGE" ile ilgili güncel kurum görüşü mutlaka alınmalı ve bu aşamada sisteme yüklenmelidir. Bahsedilen dokümanlar sisteme yüklenmeden, projenin durumu"KURUM KONTROL"aşamasına sistem ilerlemeyecektir.

#### 5-"KURUM KONTROL" Aşaması

- a) "ARAZİ BÜRO ÇALIŞMALARI" sırasında hazırlanan kâğıt ortamındaki rapor ve "Yerbis Raporlama"da bulunan tüm veri ve haritalar birbiri ile uyumlu olmalı ve Kurum Kontrol Mühendislerince kontrolleri yapılan proje bekletilmeden "KOMİSYON" aşamasına getirilmelidir.
- b) YERBİS uygulamasında ve kâğıt ortamındaki rapor üzerinde uyumsuzlukların belirlenmesi durumunda, jeoloji-jeofizik çalışmalar "Düzeltme (Kırmızı)"ye çekilmeli, ayrıca proje durumu da Kontrol Mühendisleri tarafından tekrar "ARAZİ VE BÜRO ÇALIŞMASI" aşamasına getirilmelidir.

### 6- "KOMİSYON" Aşaması

- a) Kâğıt ortamında hazırlanan rapor incelenmek üzere Komisyon'a iletilirken, aynı anda YERBİS üzerinden de proje durumu "KOMİSYON" aşamasına ilerletilmelidir. Rapor İnceleme ve Değerlendirme Komisyonu Üyelerinin, hem kâğıt ortamındaki raporu hem de YERBİS üzerinden iletilen projeyi aynı anda incelemeleri daha sağlıklı olacaktır.
- b) Proje durumu "KOMİSYON" aşamasında iken, projelerdeki eksiklikler ya da hatalardan dolayı yeniden yapılacak ya da düzeltilecek jeoloji/jeofizik çalışmalar ortaya çıkabilecektir. "KOMİSYON" aşamasında düzeltme istenildiğinde, veri girişleri, harita çizimleri, rapor yazımı gibi çalışmaya ait tüm düzeltmeler firma tarafından ancak "ARAZİ VE BÜRO ÇALIŞMASI" aşamasında gerçekleştirilebileceğinden, proje sistem üzerinden önce Rapor İnceleme ve Değerlendirme Komisyonu Üyelerince "KURUM KONTROL" aşamasına ardından da Kontrol Mühendisleri tarafından "ARAZİ VE BÜRO ÇALIŞMASI" aşamasına geri alınmalıdır.

c) YERBİS üzerinden "KOMİSYON" aşamasına ilerletilen proje ile kâğıt ortamında hazırlanan raporun her ikisi de eksiksiz ve birbiri ile uyumlu ise, Rapor İnceleme ve Değerlendirme Komisyonu Üyelerince kâğıt ortamında hazırlanan raporun onay sayfası imzalanırken, YERBİS üzerindeki "Komisyon Onayları"da eş zamanlı olarak gerçekleştirilmelidir.

### 7-"RAPOR ONAYA HAZIR" Aşaması

- a) YERBİS üzerinden, Rapor İnceleme ve Değerlendirme Komisyonu Üyeleri tarafından "Komisyon Onayları" tamamlanan proje sistem üzerinden "RAPOR ONAYA HAZIR" aşamasına getirilir.
- b) Bu aşamada Kurum Kontrol Mühendislerince, "Durum Değiştir" sekmesi altından "Raporu Onayla" diyerek, raporun ıslak imzalı "Onay Sayfası"nda yer alan "Onay Tarihi" sisteme girilmeli ve aynı zamanda "Onay Sayfası (\*.pdf)" taranarak sisteme yüklenmelidir. Bu işlem sonrasında projenin durumu Kontrol Mühendislerince "Durum Değiştir" sekmesinden "RAPOR ONAY İŞLEMİNİ TAMAMLA" aşamasına çekmelidir.

## 8-"RAPOR ONAY İŞLEMİNİ TAMAMLA" Aşaması

- a) Bu aşamada, tüm işlemleri tamamlanmış, Onay Sayfası ve firma/kurum tarafından paraflanmış, kaşelenmiş, imzalanmış rapor ile eklerinin taranmış hali firma tarafından YERBİS' e yüklenmelidir. Sistemde "Islak İmzalı Raporlar" bölümü altından, "Yükle (\*.pdf)" butonu aracılığıyla raporun onaylı hali ve onaylı haritaların tek bir \*.pdf uzantılı dosya olarak yüklenmesi gerekmektedir.
- b) Taranmış rapor "Belgeler" bölümünden görüntülenebilmektedir. Rapor \*.pdf uzantılı dosya olarak yüklenmemesi halinde "ARŞİV"e gönderilemeyecektir.
- c) Proje durumu "RAPOR ONAY İŞLEMİNİ TAMAMLA" aşamasına geldiği tarihten itibaren firma tarafından ıslak imzalı rapor ve ekleri sisteme 15 (on beş) günlük süre sonuna kadar yüklenmez ise Kurum Kontrol Mühendisleri çalışmayı gerekçe göstermeksizin sistem üzerinden "ÇALIŞMA İPTAL" durumuna getirme hakkına sahiptir.
- d) YERBİS üzerinde ve ıslak ortamda onay işlemleri tamamlanmış ve "RAPOR ONAY İŞLEMİNİ TAMAMLA" aşamasında olan plana esas yerbilimsel etüt raporu için Belgenet üzerinden "Dağıtım Yazısı" yazılır.
- e) "Dağıtım Yazısı"nda, projenin ıslak imzalı "Onay Sayfası"nda yer alan "Onay Tarihi", YERBİS üzerinden aldığı "Sistem Onay Tarihi" ve "Barkod Numarası"nın belirtilmesi gerekmektedir.

### 9- "ARŞİV" Aşaması

a) Kontrol Mühendislerince projenin durumu "Durum Değiştir" sekmesinden "Arşive Gönder" butonu ile "ARŞİV" aşamasına ilerletilir. Bu sırada Kontrol Mühendislerince sayı ve tarih almış "Dağıtım Yazısı (Belgenet Evrağı)" sisteme yüklenmeli ve YERBİS üzerinden dağıtım yapılacak kurumlar seçilmelidir. Bu işlem, ilgili Kamu Kurumlarının sisteme girdiklerinde kendi sorumluluklarında olan alanlar için onaylanmış plana esas yerbilimsel etütleri görebilmelerini sağlayacaktır.

b) YERBİS üzerinden dağıtım yapılacak kurumlar seçilirken en az 5 kurum ekleme şartı bulunmaktadır. Mekânsal Planlama Genel Müdürlüğü ile Afet ve Acil Durum Yönetimi Başkanlığı dağıtım listesine otomatik gelmektedir. Bu iki kurum dışında diğer seçilmesi gereken kurumlar aşağıda sıralanmıştır;

> -Çevre ve Şehircilik İl Müdürlüğü -İl Afet ve Acil Durum Müdürlüğü, -İl Belediyesi -İlçe Belediyesi -Büyükşehir Belediyesi (Varsa) -İl Özel İdare (Varsa)

- c) Kurumlar seçildikten sonra işlem tamamlanmış, proje arşive gönderilmiş ve sistem üzerinden dağıtım işlemi gerçekleştirilmiş olacaktır. Dağıtım yapılacak kurumun YERBİS'de kaydı bulunmaması durumunda, projeyi yürüten Kontrol Mühendislerince ilgili kurumlarla irtibata geçilip kurumların KAYSİS üzerinden alacakları DTVT Kodları (DETSİS Kodları) ile sisteme kayıt yaptırmaları sağlanmalıdır.
- f) YERBİS üzerinde dağıtım işlemi gerçekleştirilerek arşive gönderilen projeye ait ıslak imzalı raporun dağıtımı da bu aşamada gerçekleştirilmelidir.

# II. DİKKAT EDİLMESİ GEREKEN DİĞER HUSUSULAR

- a) "ÖN DEĞERLENDİRME" aşamasında olan bir çalışmaya, proje "BAŞVURU"ya alındığı tarihten itibaren verilen 15 (on beş) günlük süre sonuna kadar harç yatırılıp "Dekont" sisteme yüklenmez ise Kurum Kontrol Mühendisleri "ÇALIŞMA İPTAL" islemini gerçekleştirebileceklerdir.
- b) Çalışmanın o anki durumunu (BAŞVURU, ÖN DEĞERLENDİRME, ÖN ETÜT vb.) gözetmeksizin, ıslak imzalı dilekçe ile gerekçe belirtilerek iptal isteminde bulunulması halinde Kurum Kontrol Mühendisleri"ÇALIŞMA İPTAL" işlemini gerçekleştirebileceklerdir.
- c) "ARAZİ VE BÜRO ÇALIŞMASI" aşamasında proje durumunun "ARAZİ VE BÜRO ÇALIŞMASI"na çekildiği tarih itibari ile *90(doksan)* günlük süre sonuna kadar firma tarafından proje sistem üzerinden "Kurum Kontrol" aşamasına ilerletilmezse,Kurum Kontrol Mühendisleri gerekçe göstermeksizin proje için "ÇALIŞMA İPTAL" işlemini gerçekleştirebileceklerdir.
- d) Kamu kurumlarının başvurularında yukarıda bahsedilen 90 (doksan) günlük süre çalışmaya firma atanmasından sonra başlamaktadır.
- e) Proje durumu "RAPOR ONAY İŞLEMİNİ TAMAMLA" aşamasına geldiği tarihten itibaren firma tarafından ıslak imzalı rapor ve ekleri sisteme 15 (on beş) günlük süre sonuna kadar yüklenmez ise Kurum Kontrol Mühendisleri çalışmayı gerekçe göstermeksizin sistem üzerinden "ÇALIŞMA İPTAL" durumuna getirme hakkına sahiptir.
- f) Gerek İl Müdürlüklerimizden gelen sorular gerekse sistemde yapılan incelemeler neticesinde; bir projenin hangi durumlarda ve hangi aşamada Genel Müdürlüğümüzce değerlendirilmek üzere gönderilmesi gerektiği konusunda karışıklıklar yaşandığı görülmüştür. Sistem "ÖN ETÜT" aşamasında iken Kurum Kontrol Mühendisleri arazi

gözlemlerini yaparak, muhtemel problemlere yönelik gerekli arazi çalışmalarını (sondaj, araştırma çukuru, gözlem noktası ve jeofizik çalışma sayıları) belirlemektedirler. Bu çalışmaların belirlenmesi aşamasında Kurum Kontrol Mühendisleri araziyi tüm doğal afet tehlikeleri yönünden değerlendirmektedir. Gerek MTA, gerekse diğer kurumların heyelan, kaya düşmesi, çığ, diri fay vb. afet tehlikelerine yönelik yaptıkları çalışmalar"ÖN ETÜT" aşamasında irdelenmeli, arazi gözlemleri ile bu çalışmalar birlikte değerlendirilmelidir.

- g) "ÖN ETÜT" aşamasında Kontrol Mühendislerince arazideki problemlerden (heyelan, kaya düşmesi, çığ, diri fay vb. afet tehlikelerine) dolayı inceleme alanında uygun olmayan alan/alanların olabileceği kanaati oluştuğu takdirde; herhangi bir çalışma yapmadan inceleme alanındaki problemleri ve tereddüt nedenlerini içeren bir gerekçe raporunun bulunduğu sayı ve tarih almış Belgenet üst yazısı ile Genel Müdürlüğümüze hem YERBİS üzerinden "Bakanlığa Gönder" butonu ile projenin Genel Müdürlüğümüze iletilmesi gerekmektedir.Faylara yönelik Paleosismoloji uygulamalarının nasıl yapılacağı hususlarını içeren 22.05.2018 tarih ve 91460 sayılı yazımız tüm İl Müdürlüklerimize iletilmiştir.
- h) "ÖN ETÜT" aşaması kritik bir aşama olup,teknik değerlendirmelerimizin çoğu bu aşamada yapılarak, gerek firmalar gerekse kamu kurumları bu aşamada yönlendirilmektedir. "ÖN ETÜT" aşamasında belirlenen çalışma ve çalışma sayılarına göre kamu kurumları ihalelerini gerçekleştirmekte, firmalar bu tür çalışmaları yapıp yapmayacaklarına bu aşamada karar vermektedirler.
- i) İl Müdürlüklerimizde jeoloji, jeofizik veya her iki mühendisin de bulunmadığı durumlarda, öncelikli olarak ilde yer alan diğer kamu kurumlarından bu personelin sağlanması yoluna gidilmeli (Valilik oluru alınmalı), ikinci olarak il içinde olmaması durumunda YERBİS üzerinden "Mühendis Talep Et" butonu ile komşu illerden talep edilmeli (aynı zamanda Valilik oluru alınmalı), son olarak bu durumda da ihtiyaç duyulan mühendisin temin edilememesi halinde hem YERBİS üzerinden "Mühendis Talep Et" butonu ile hem de Belgenet üzerinden resmi yazı ile Genel Müdürlüğümüzden talep edilmelidir.
- j) Mühendis taleplerinin, proje durumunun "ON ETÜT" aşamasında olduğu süreçte yapılması daha sağlıklı olacaktır. Eksik mühendis talebi karşılanmadan arazi incelemesi/değerlendirilmesi yapılması, firma veya kurumlar tarafından yapılacak çalışmaların yönlendirilmesi ya da arazi çalışmalarının başlatılması uygun olmamaktadır.

YERBİS üzerindeki çalışmaların tüm bu durumları dikkate alarak yürütülmesi, hem iş sürecini hızlandıracak, hem verilerin daha doğru ve güvenilir bir şekilde kayıt altına alınmasını sağlanacaktır.